## **Monitoring Lab Instructions**

## **Kindly note that the virtual machines will be shared -3 people per VM**

1. Navigate to the URL : vlab.ac.ke

2. Log in to vlab using the credentials for your group

3. Follow the rest of the instructions on the lab guide

## **Objectives**

1. Install Cacti on Debian 11 (Requires MySQL/MariaDB, PHP, Apache and other dependencies) 2. Configure SNMP community string

'training2023' for the virtual machines

3. verify the localhost graphs

4. Add at least 3 devices (class servers, your institution servers, public switches)

5. Add at least three trees ( Routers, Servers, Switches)

6. Add a new user with username 'training' and password 'training2023'

7. Grant view access to the user 'training' on the Servers tree.

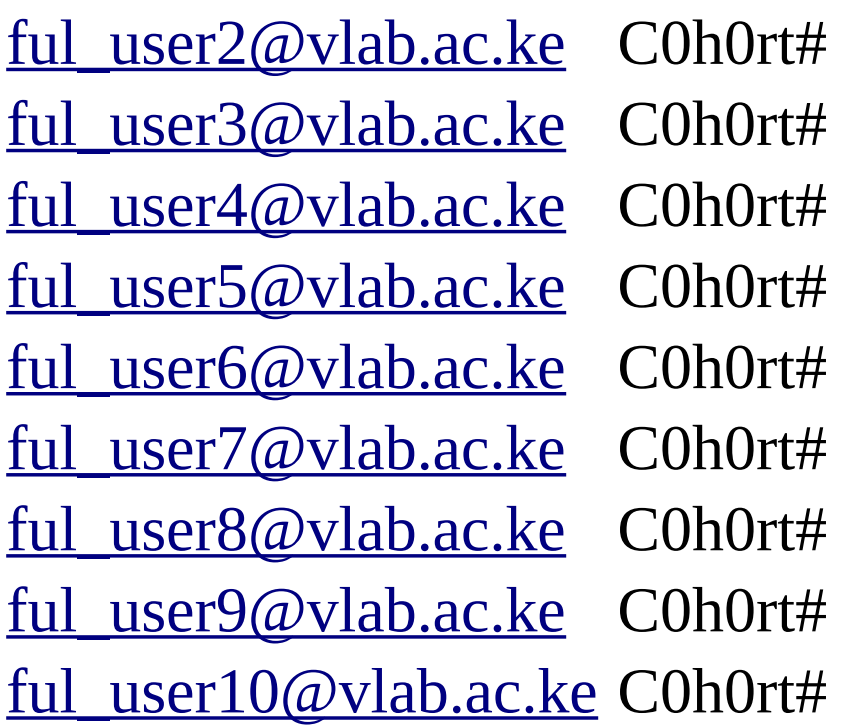

ful\_user11@vlab.ac.ke C0h0rt#